## **How to Get Your Certificates + CEUs**

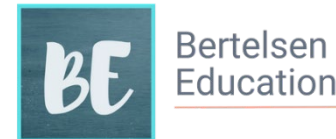

As of April 19, 2023

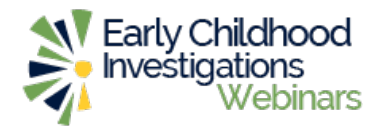

**After you participate in a webinar or watch a recorded webinar produced by Early Childhood Investigations after April 2022\*, you can earn Certificate + CEUs through BertelsenEducation.com. Just follow the steps below, or you can watch this [video demonstration](https://ecewebinars.com/getcertsdemo) to learn how. [\\*Learn more about certificates and CEUs for recording viewers prior to](https://www.earlychildhoodwebinars.com/certificates/certificates-ceus-for-recording-viewers/) April, 2022 here.**

- 1. At the end of the webinar follow the link or scan the QR code on the last slide to go to Bertelsen Education's website.
- 2. Click the large green button labeled *"Start the process to get your Certificate + CEUs."*
- 3. Create a profile on the Bertelsen Education website. This account will store all Certificates + CEUs you earn from Early Childhood Investigations Webinars.
- 4. Pay for your *Certificate + CEUs* by entering your information and payment method into the webpage.
- 5. Click "Buy \$3" pay the fee for your *Certificate + CEUs.*
- 6. Enter your name **as you want it to appear on your Certificate + CEUs.** Enter a registry ID number, if you have one (required for CA participants).
- 7. Click "Start Quiz".
- 8. Answer the questions on the screen by clicking the boxes next to the correct answer(s).
- 9. Click the blue arrow at the bottom of the screen to see the next question and click "Submit" on the last question.
- 10. If you did not pass the exam, click "Retake Exam." If you passed, click "Download Certificate."